## **CloseAll-Button im Quick Access Toolbar**

Der CloseAll-Button

## **P** Close All

schließt alle offenen Graphseiten-Fenster, Arbeitsblätter, Reports etc. mit einem einzigen Klick. Sie finden den Button im Home-Ribbon > Windows.

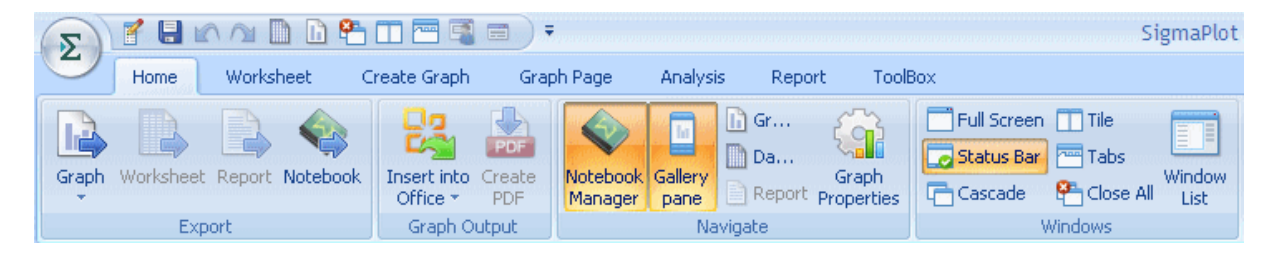

2

Fügen Sie den Button dem Quick Access Toolbar hinzu, damit Sie ihn jederzeit verfügbar haben.

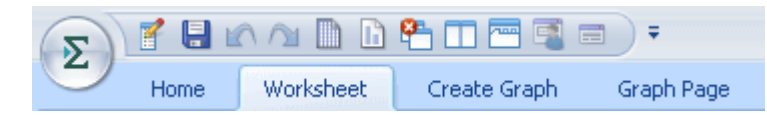

Klicken Sie auf das kleine Dreieck am rechten Rand des Quick Access Toolbar, und wählen Sie "Mehr Befehle". Aus der Select-Dropdownliste wählen Sie "Home", darin "**Close All**", und dann verschieben Sie das Icon vom linken zum rechten Feld ("Hinzufügen").

Klicken Sie auf OK.